## Introduction

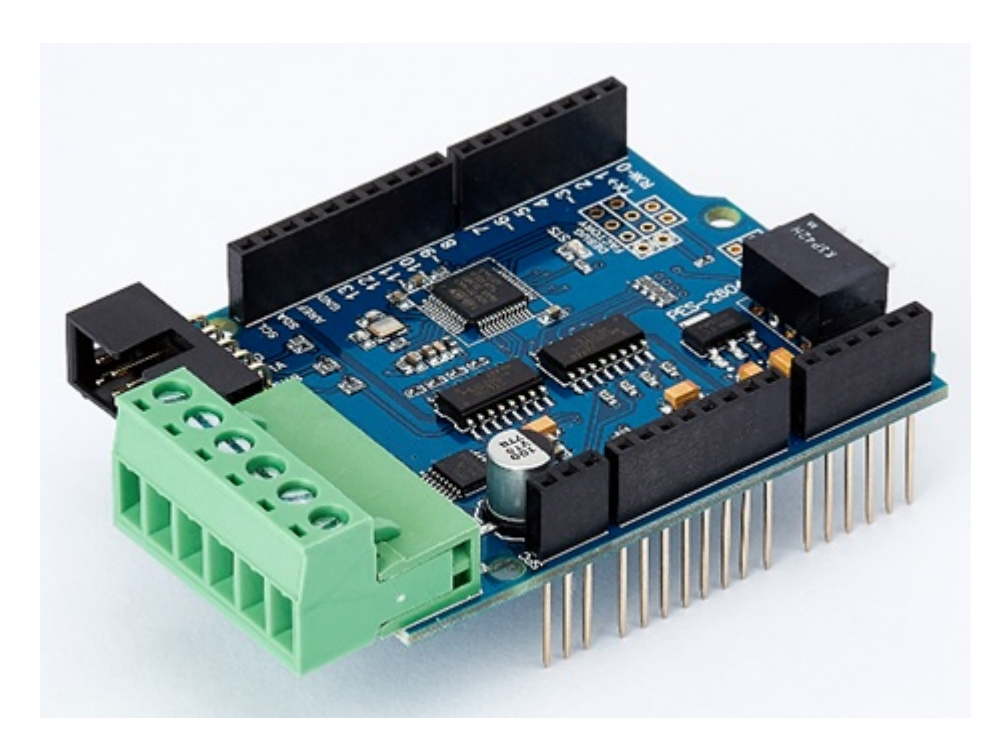

#### PES-2604

PES-2604, DC motor controller, is a smart expansion board for PHPoC shield for Arduino. You can easily control two brushed DC motors with this board via the Arduino sketch.

Highlights of PES-2604

- brushed DC motor controller
- dual DC motor ports with encoder ports
- motor voltage:  $4 \sim 18V$  [DC]
- motor current: Maximum 1A on each port

※ Caution : Both a PHPoC shield with R2 or later version and an Arduino board are required to use this board!

What is the Smart Expansion Board for PHPoC shield?

A smart expansion board for PHPoC shield has own devices and firmware. This board communicate with a PHPoC shield in a master-slave protocol through the designated port. Two or more smart expansion boards can be connected to one PHPoC shield and each of them required to be setting a slave id.

## Dimension

## Body

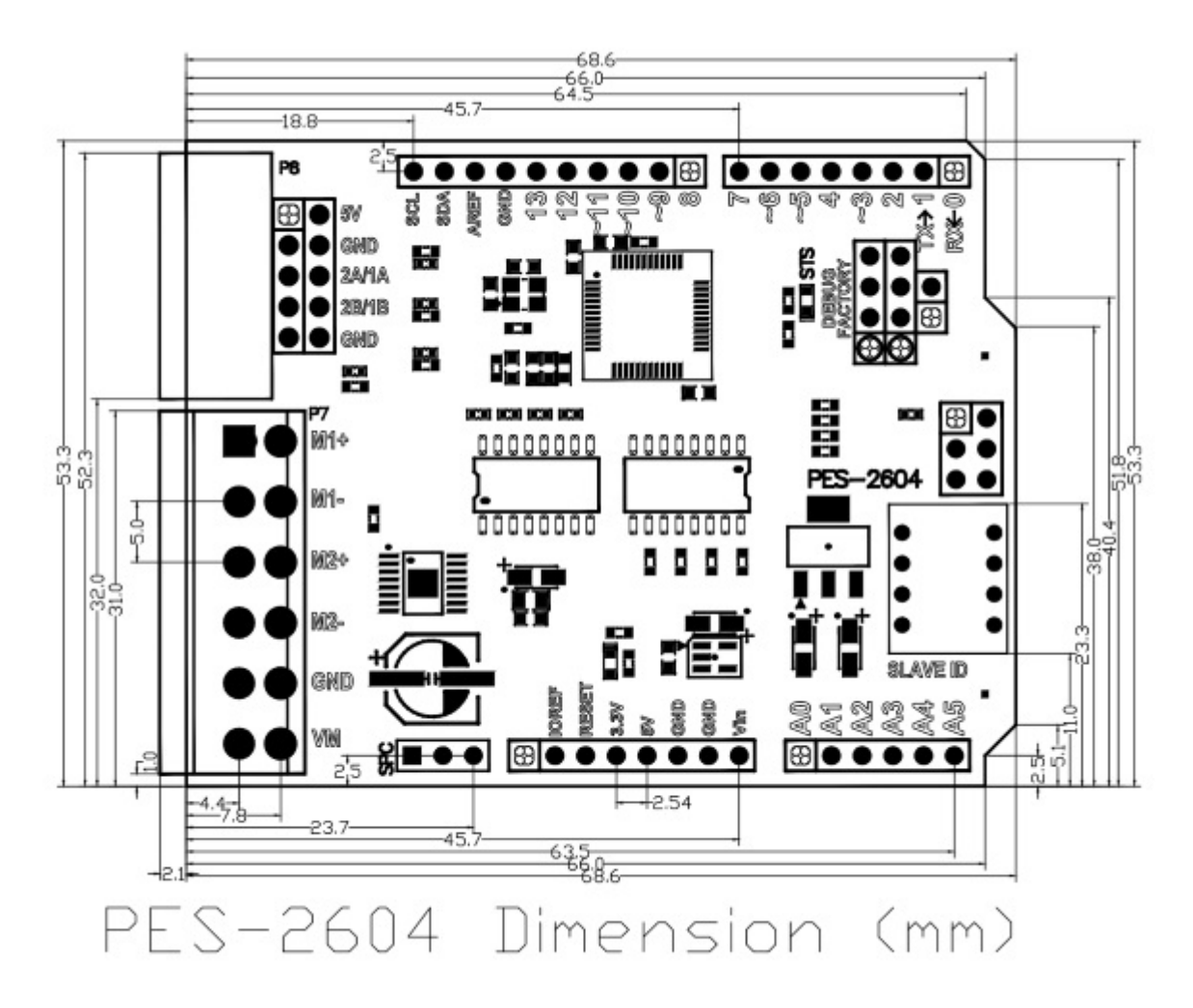

※ Dimensions(unit : mm) may vary according to a method of measurement.

#### Terminal Block

This board uses two types of 6-pole terminal block. Refer to each datasheet for dimension.

- [Datasheet of T-type Terminal Block](https://www.phpoc.com/support/manual/pes-2604_user_manual/img/tb_type_T.pdf)
- [Datasheet of S-type Terminal Block](https://www.phpoc.com/support/manual/pes-2604_user_manual/img/tb_type_S.pdf)

# Schematic

This is the schematic of PES-2604.

[PES-2604-V11-PO.pdf](https://www.phpoc.com/support/manual/pes-2604_user_manual/img/PES-2604-V11-PO.pdf)

## Layout

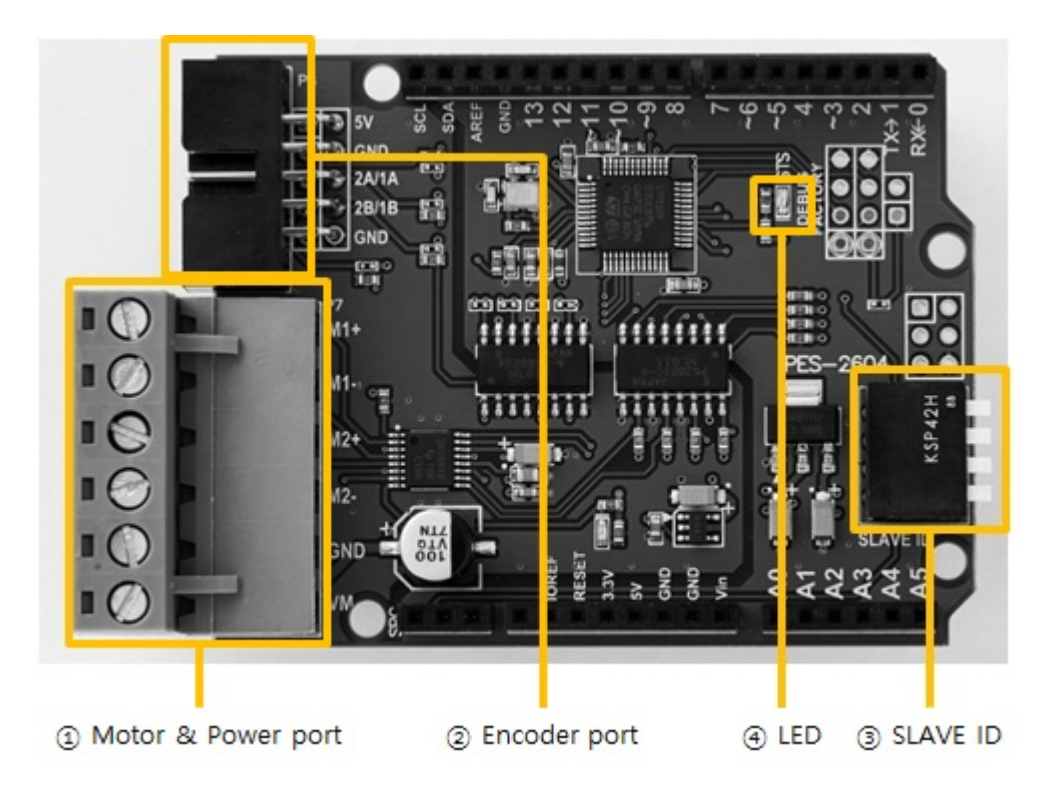

### 1. Motor & Power port

This port is for connecting PES-2604 to motor and the motor's power supply. It has six terminals and a 5mm pitch.

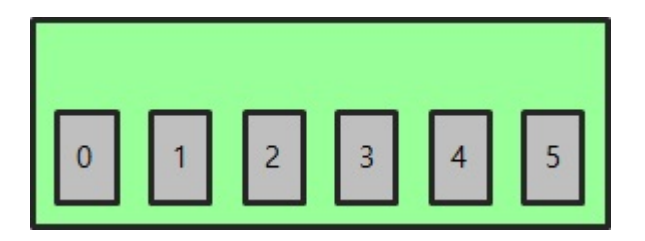

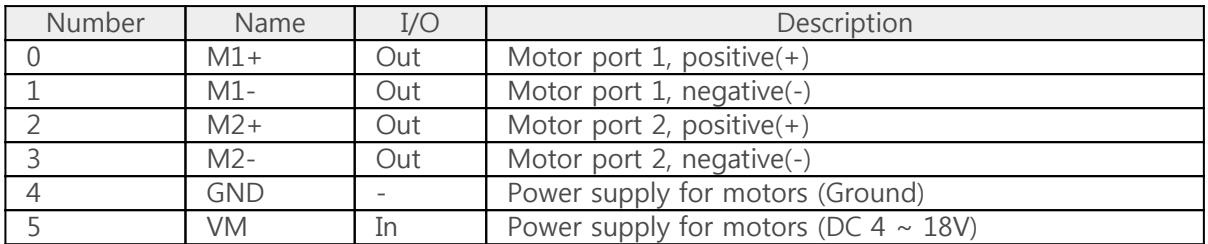

### 2. Encoder port

This port is for connecting encoders.

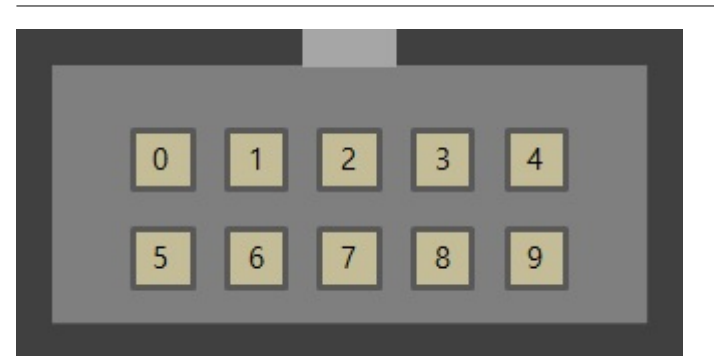

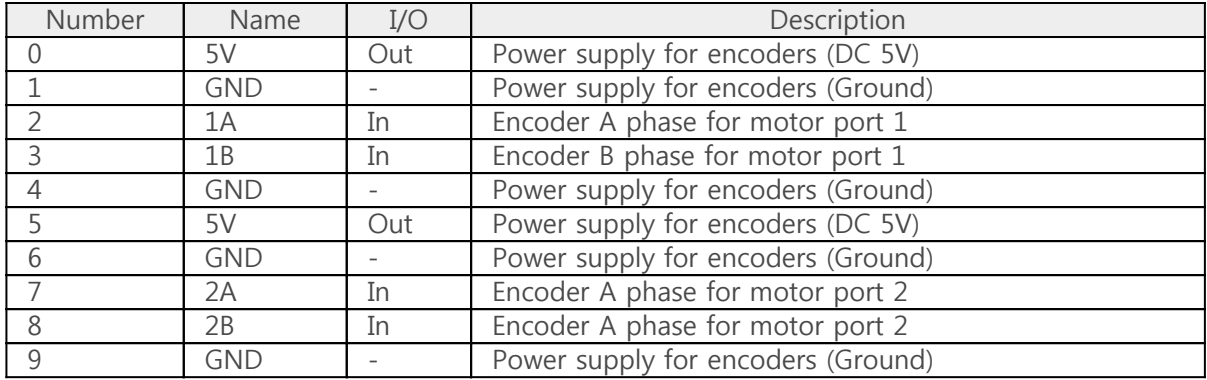

※ 1A, 1B, 2A and 2B are internally pulled up.

## 3. SLAVE ID Switch

A slave ID is used when PHPoC shield identifies each smart expansion board. So, each smart expansion board, which is connected to a PHPoC shield, should have a unique slave ID. The slave ID can be set one of the numbers from 1 to 14 by 4 DIP switches as follows:

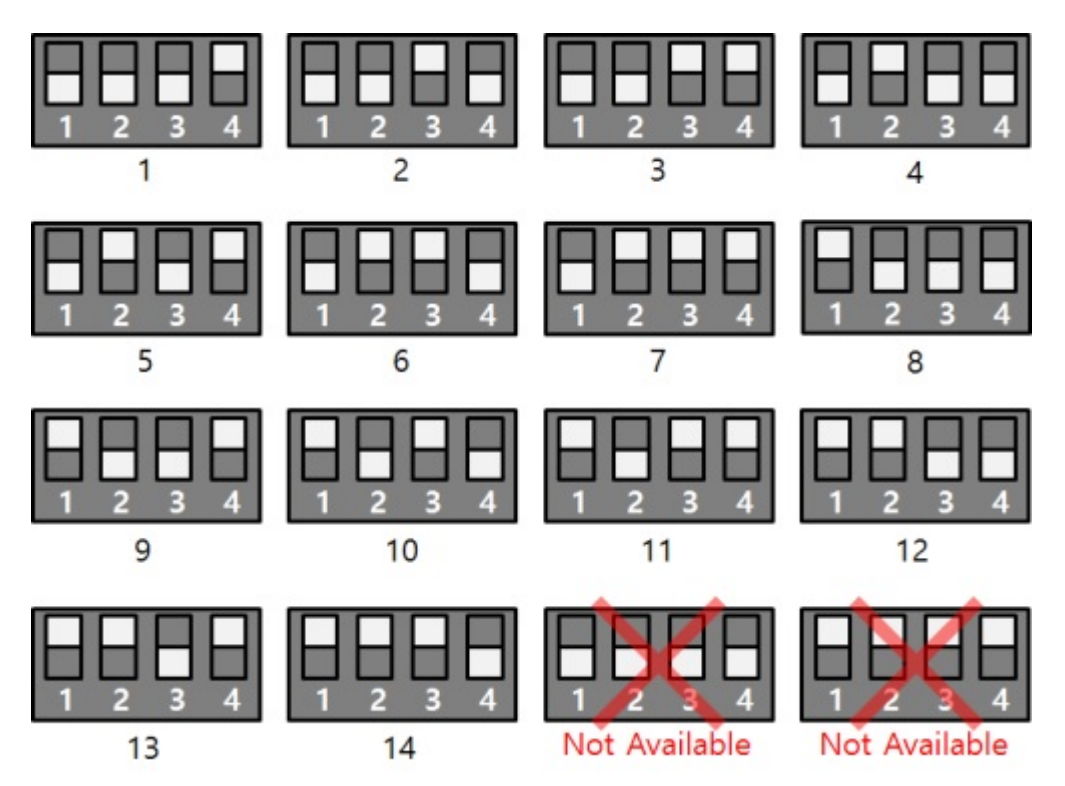

## 4. LED

This board has STS LED which indicates the board's status.

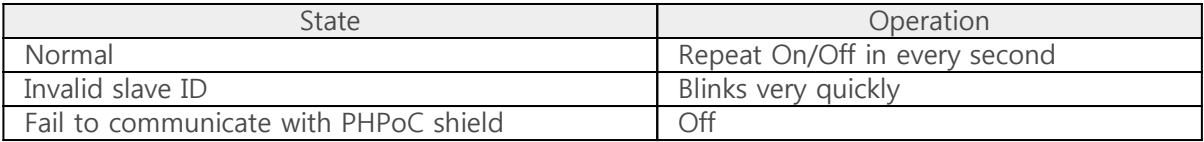

## How to Use

This board can be used by steps as follows.

### 1. Connect to a PHPoC Shield and an Arduino

It is not possible to use this board alone. Please be sure that connection to a PHPoC Shield and an Arduino.

## 2. Install Libraries for Arduino

Install PHPoC and PhpocExpansion library via library manager on Arduino IDE. Both libraries are required to use PHPoC shield and this board. Refer to the manual pages below for detail about the libraries.

• [PHPoC shield library reference](https://www.phpoc.com/support/manual/phpoc_shield_for_arduino_library_reference)

#### 3. Use Sample Codes

Use sample codes in libraries and examples in this manual.

# Class and Functions

### Class

To use this extension board, use the ExpansionDCMotor class of the PHPoC Expansion library.

#### Member Functions

Available member functions of the ExpansionDCMotor class are as follows:

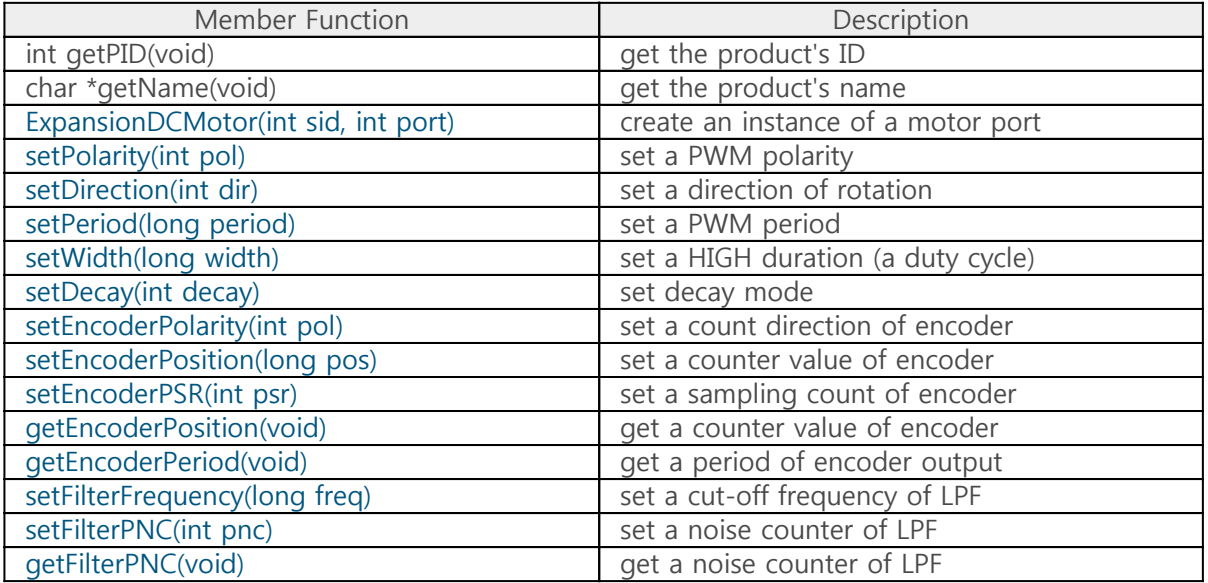

# Controlling Motors and Setting PWM

#### Major Functions for a Motor

Creating a Instance of a Motor Port

Connect a motor to a motor port of this board and create a instance of the port by using [ExpansionDCMotor\(\)](https://www.phpoc.com/support/manual/phpoc_shield_for_arduino_library_reference/contents.php?id=expansion_dc_motor) function.

ExpansionDCMotor dcmotor(sid, port);

- sid: slave ID( $1 \sim 14$ )
- port: port number(1 or 2)

Setting a PWM period

Set a PWM period by using [setPeriod\(\)](https://www.phpoc.com/support/manual/phpoc_shield_for_arduino_library_reference/contents.php?id=expansion_dc_setper) function.

dcmotor.setPeriod(period);

period: PWM period in microsecond unit

Controlling a Motor

Set a HIGH duration for controlling a motor by using [setWidth\(\)](https://www.phpoc.com/support/manual/phpoc_shield_for_arduino_library_reference/contents.php?id=expansion_dc_setwid) function.

dcmotor.setWidth(width);

The HIGH duration is the time during which the HIGH signal is output within one cycle of the PWM signal. Setting the HIGH duration determines the duty cycle of the PWM signal.

Duty Cycle(%) = HIGH duration / period \* 100

PWM output starts simultaneously with this setting, so this function drives the motor.

Example

source code for Arduino

#include <PhpocExpansion.h> #include <Phpoc.h>

```
byte spcId = 1;
ExpansionDCMotor dcmotor(spcId, 1);
int width = 3000;
void setup() {
    Serial.begin(9600);
    while(!Serial)
   \frac{1}{l} Phpoc.begin(PF_LOG_SPI | PF_LOG_NET);
    Expansion.begin();
    Serial.println(dcmotor.getPID());
    Serial.println(dcmotor.getName());
    dcmotor.setPeriod(10000);
    dcmotor.setWidth(width);
}
void loop() {
   if(width > 0) {
       width -= 100;
       dcmotor.setWidth(width);
       delay(100);
    }
}
```
## Other Functions

#### Setting a PWM Polarity

Set a PWM polarity by using [setPolarity\(\)](https://www.phpoc.com/support/manual/phpoc_shield_for_arduino_library_reference/contents.php?id=expansion_dc_setpol) function.

dcmotor.setPolarity(pol);

• pol : PWM polarity

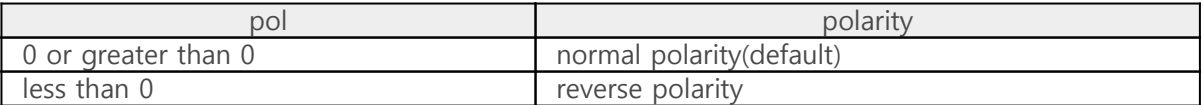

#### Setting a Direction of Rotation

Set a direction of rotation by using [setDirection\(\)](https://www.phpoc.com/support/manual/phpoc_shield_for_arduino_library_reference/contents.php?id=expansion_dc_setdir) function.

dcmotor.setDirection(dir);

• dir : direction of rotation

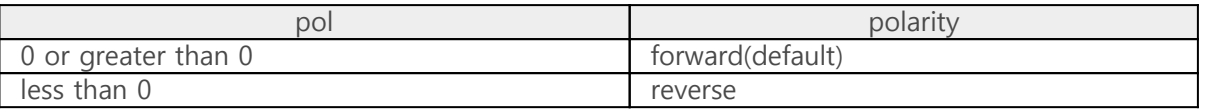

※ Note : The direction of rotation is affected by both direction of rotation and PWM polarity.

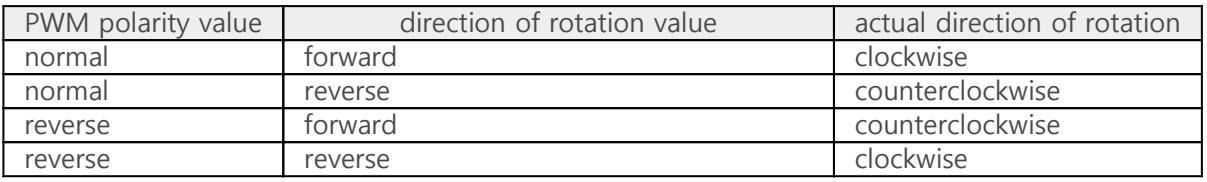

#### Setting Decay Mode

Set decay mode by using [setDecay\(\)](https://www.phpoc.com/support/manual/phpoc_shield_for_arduino_library_reference/contents.php?id=expansion_dc_setdec) function.

dcmotor.setDecay(decay)

decay : decay mode

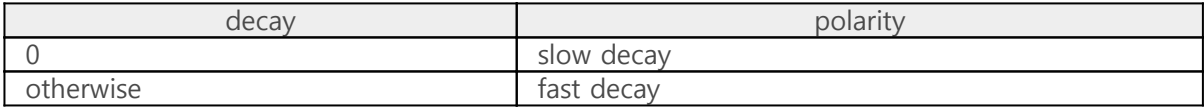

# Setting and Monitoring Encoders

#### Major Functions for an encoder

Monitoring counter values of encoders

Connect a motor's encoder to an encoder port of this board and monitor counter values by using [getEncoderPosition\(\)](https://www.phpoc.com/support/manual/phpoc_shield_for_arduino_library_reference/contents.php?id=expansion_dc_getenpos) function.

dcmotor.getEncoderPosition();

• example

```
#include <PhpocExpansion.h>
#include <Phpoc.h>
byte spcId = 1;
ExpansionDCMotor dcmotor(spcId, 1);
void setup() {
    Serial.begin(9600);
    while(!Serial)
\ddot{i} Phpoc.begin(PF_LOG_SPI | PF_LOG_NET);
    Expansion.begin();
    Serial.println(dcmotor.getPID());
    Serial.println(dcmotor.getName());
    dcmotor.setPeriod(10000);
    dcmotor.setWidth(3000);
}
void loop() {
    // get the counter value of an encoder
    Serial.println(dcmotor.getEncoderPosition());
    delay(100);
}
```
Monitoring periods of encoder outputs.

Monitor periods of encoder outputs by using [getEncoderPeriod\(\)](https://www.phpoc.com/support/manual/phpoc_shield_for_arduino_library_reference/contents.php?id=expansion_dc_getenper) function.

```
period = dcmotor.getEncoderPeriod();
```
The unit of the return values is is microseconds (us). To reduce the error when monitoring periods of encoder outputs, set the encoder sampling count to a large value.

```
• example
```

```
#include <PhpocExpansion.h>
#include <Phpoc.h>
byte spcId = 1;
ExpansionDCMotor dcmotor(spcId, 1);
int width = 3000;
void setup() {
    Serial.begin(9600);
    while(!Serial)
    ;
    Phpoc.begin(PF_LOG_SPI | PF_LOG_NET);
    Expansion.begin();
    Serial.println(dcmotor.getPID());
    Serial.println(dcmotor.getName());
    dcmotor.setEncoderPSR(64);
    dcmotor.setPeriod(10000);
    dcmotor.setWidth(width);
}
void loop() {
    if(width > 1000) {
       width -= 100;
       dcmotor.setWidth(width);
       delay(500);
       Serial.print(width);
       Serial.print("=>");
       // get the period of an encoder's output
       Serial.println(dcmotor.getEncoderPeriod());
    }
    else
       dcmotor.setWidth(0);
}
```
#### Other Functions

#### Setting count direction

Set count direction of encoder by using [setEncoderPolarity\(\)](https://www.phpoc.com/support/manual/phpoc_shield_for_arduino_library_reference/contents.php?id=expansion_dc_setenpol) function.

• pol - count direction

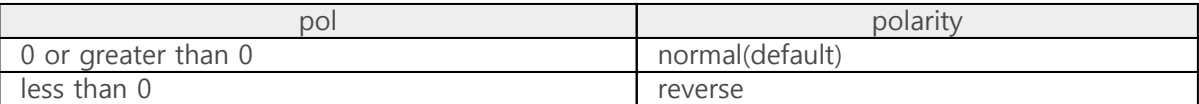

※ Note : The count direction of encoder is affected by motor's direction of rotation.

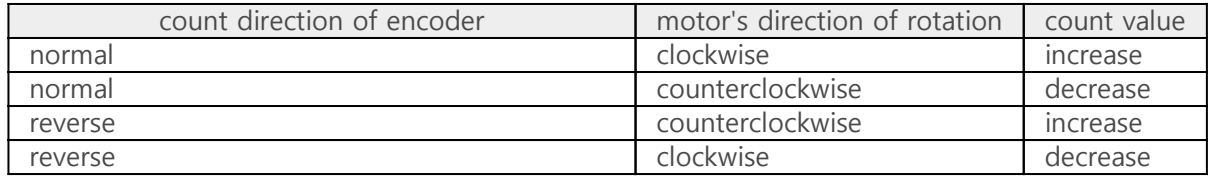

#### Setting a counter value

Set or initialize counter values of encoder by using [setEncoderPosition\(\)](https://www.phpoc.com/support/manual/phpoc_shield_for_arduino_library_reference/contents.php?id=expansion_dc_setenpos) function.

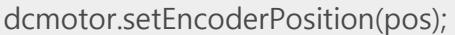

pos - a counter value of encoder

You can set the counter value from -1000000000 (-1 billion) to +1000000000 (1 billion).

#### Setting a sampling count

Set a sampling count of encoder by using [setEncoderPSR\(\)](https://www.phpoc.com/support/manual/phpoc_shield_for_arduino_library_reference/contents.php?id=expansion_dc_setenpsr) function.

dcmotor.setEncoderPSR(psr);

psr - sampling count

The encoder sampling count is the number of pulses used to measure the period of the encoder output pulse. The more sampling counts, the smaller the error. The encoder sampling count can be set from 1 to 64.

# Setting and Monitoring a Low-pass Filter

#### Major Functions for a Low-pass Filter

#### Setting a Cut-off Frequency

Set a cut-off frequency of a low-pass filter by using [setFilterFrequency\(\)](https://www.phpoc.com/support/manual/phpoc_shield_for_arduino_library_reference/contents.php?id=expansion_dc_setfilfreq) function.

dcmotor.setFilterFrequency(freq);

• freq - cut-off frequency

When a cut-off frequency of the low-pass filter is set, signals corresponding to frequencies higher than the cut-off frequency are not counted during encoder monitoring.

Monitoring Noise Counter Values

Monitoring noise counter values by using [getFilterPNC\(\)](https://www.phpoc.com/support/manual/phpoc_shield_for_arduino_library_reference/contents.php?id=expansion_dc_getfilpnc) function.

pnc = dcmotor.getFilterPNC();

#### Example

source code for Arduino

```
#include <PhpocExpansion.h>
#include <Phpoc.h>
byte spcId = 1;
int freq = 1000;
int count prev = 0;
int count;
int diff;
ExpansionDCMotor dcmotor(spcId, 1);
void setup() {
    Serial.begin(9600);
    while(!Serial)
\ddot{i}Phpoc.begin(PF_LOG_SPI | PF_LOG_NET);
    Expansion.begin();
    Serial.println(dcmotor.getPID());
    Serial.println(dcmotor.getName());
```

```
 dcmotor.setPeriod(10000);
    dcmotor.setWidth(3000);
}
void loop() {
    if(freq > 7000) {
       dcmotor.setWidth(0);
       return;
    }
    dcmotor.setFilterFrequency(freq);
    // set the noise counter value
    count = dcmotor.getFilterPNC();
   diff = count - count\_prev; Serial.print("noise count at freq");
    Serial.print(freq);
    Serial.print(" : ");
    Serial.println(diff);
   freq += 200; count_prev = count;
    delay(200);
}
```
## Other Functions

Setting a Noise Counter Value

Set or initialize a noise counter value by using [setFilterPNC\(\)](https://www.phpoc.com/support/manual/phpoc_shield_for_arduino_library_reference/contents.php?id=expansion_dc_setfilpnc) function.

dcmotor.setFilterPNC(pnc);

• pnc - a noise counter value